# **Scene Controller Base (- and with faceplate) Model UCQT-40A(-W)**

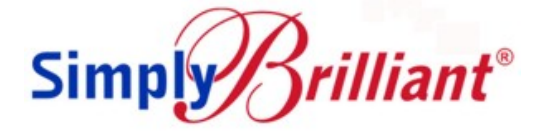

**UPB Scene Controller Base with 4-status LEDs (model UCQT-40A), or UPB Scene Controller with white, 4-oval button, faceplate (model UCQT-40A-W)**

**Controls and tracks lighting scenes/devices with 4-buttons and 4 status LEDs**

# **IMPORTANT! Read This Before Installing!**

- **DO NOT WIRE HOT! Permanent damage may result. Improper installation voids the warranty.**
- **The UCQT has no local light-circuit output to power a load.**
- **It controls and tracks UPB load controlling devices via UPB scene links.**
- **For a complete list of UPB Load Controlling Devices please visit [www.Simply-Automated.com/products/products.php](http://www.simply-automated.com/products/products.php)**

**Model UCQT-40A-W shown with a custom label (from model [ZLK-01S](http://www.simply-automated.com/products/items/ZLK-01_label_kit.php) label kit - sold separately)**

## **FUNCTION**

The SimplyBrilliant® UPB Scene Controller Base (model UCQT-40A) and Scene Controller Base with 4-oval button and 4 lightpipe faceplate (model UCQT-40A-W), control and track status of UPB lighting scenes and UPB devices. UPB dimmer, relay and low-voltage I/O devices provide direct load circuit control and remote control of permanently-installed new or existing lighting fixtures, lamps, appliances and other electrical devices. Since the Scene Controller does not have an output to provide direct load circuit control, a Dual

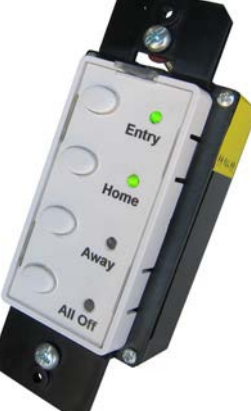

Dimmer or Fixture Module may be needed in retrofit applications (see the INSTALLATION section for more details).

To change faceplate color, the 4-button faceplate for the UCQT is easily removed and replaced within the home. Faceplates are available with oval (ZS24OS Series) or thin-bar (ZS24BS Series) buttons in 6 standard colors: white, almond, light almond, ivory, brown and black.

With [UPStart](http://www.simply-automated.com/products/SA_UPStart.php) UPB configuration software and a Computer Interface Module [\(UMC Series\)](http://www.simply-automated.com/products/cats/computer_interface_3_phase_repeater.php), the 4-buttons of the UCQT can be configured to dim, fadeup/down, turn on/off, blink, activate devices' countdown timer and GoTo light level via UPB lighting scene links. The UCQT LEDs have 8 presets (A.K.A. receive components) to support up to 8 scene links. These presets define the functions (on, off, opposite and no change) of each of the 4-LEDs for each scene. This allows the LEDs to be configured to indicate the status of a scene, and if desired… indicate the state an individual UPB device within the scene (e.g. scene is off but and individual device within the scene was turned on).

## **IMPORTANT SAFETY INSTRUCTIONS**

When using electrical products, basic safety precautions should always be followed, including the following:

- 1. READ AND FOLLOW ALL SAFETY INSTRUCTIONS.
- 2. Installation should be performed by a qualified electrician.
- 3. Keep away from water. If product comes into contact with water or other liquid, disconnect immediately.

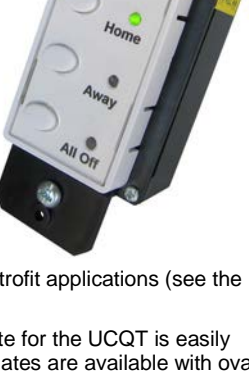

- 4. Never use products that have been dropped or damaged.<br>5. Do not use this product outdoors.
- 5. Do not use this product outdoors.<br>6. Do not use this product for other
- 6. Do not use this product for other than its intended use.<br>7. Do not install in areas that can exceed 120°F (e.g., in a
- Do not install in areas that can exceed 120°F (e.g., in an attic). 8. Do not cover the product with any material when in use.
- SAVE THESE INSTRUCTIONS.

**CAUTION:** DO NOT WIRE THIS DEVICE WITH POWER CONNECTED. Injury or permanent damage to the device may result. Improper installation voids the product warranty.

#### **INSTALLATION**

The SimplyBrilliant® UPB Scene Controller (UCQT) is designed to be installed in a junction box that is wired to a readily accessible over-current protection device in the building wiring per NEC and CEC electrical codes.

**Note:** Since the UCQT-40 does not directly control a circuit load, other UPB devices are need for load circuit control. If the switch junction box (j-box) position being used for the Scene Controller has a load circuit (i.e. switch-leg) that needs to be turned on/off/dimmed, then consider the following:

- For a multi (gang) switch j-box use a UPB Dual Dimmer (model [US22\)](http://www.simply-automated.com/products/items/US22-40_deluxe_dual_circuit_base.php) adjacent to the UCQT Scene Controller, to control two circuit loads from one j-box position.
- For a single (gang) switch j-box use a UPB Fixture Dimmer or [Relay Module](http://www.simply-automated.com/products/cats/wire_in_modules.php) at the light fixture j-box or in a retrofitted j-box behind the light fixture. This usually requires the switch leg to be wired to line power (always hot) at the switch j-box in order to deliver power to the fixture module, at the fixture (or retrofit jbox); where the fixture module controls the switch leg from that point.
- For a switch position that is part of a 3-way or 4-way circuit, the master UPB load controlling switch will need to be in one of the other 3/4-way j-boxes powering the load switch-leg. A button on the UCQT can then be used to control that circuit with a scene link.
- 1. Locate the junction box where the UCQT will be installed.
- 2. Disconnect power to the junction box at the circuit breaker.<br>3. Remove the existing wall switch hardware. Disconnect the
- Remove the existing wall switch hardware. Disconnect the wires to the switch. If a switch leg at this location needs to be controlled, see Note above.
- 4. Using a wire nut, connect the UCQT white wire to Neutral.<br>5. Using a wire nut, connect the black (Line) wire of the UCQ
- Using a wire nut, connect the black (Line) wire of the UCQT to the black (Line) power wire.
- 6. Mount the switch inside the J-box using captive screws. DO NOT OVER TIGHTEN THE SCREWS.
- 7. Reconnect power at the circuit breaker.

#### **CONFIGURATION**

Configuration requires UPStart UPB setup/configuration software and a model UMC Computer Interface Module. Before using UPStart configuration software, be sure to [download the latest version](http://www.simply-automated.com/products/SA_UPStart_download.php) from the Simply Automated website. First time users should also download and follow th[e Quick Start Guide](http://www.simply-automated.com/products/SA_UPStart_download.php) and use the Installation Wizard available in UPStart to save time.

## **SETUP MODE**

When configuring a UPB system, it is necessary to place the UCQT in SETUP mode in order to initiate self-identification on the powerline. To place the UCQT in SETUP mode, press (tap) any button 5 times quickly. The power LED indicator at the top of the unit will continuously blink GREEN when the device is in SETUP mode. To exit SETUP mode and enter NORMAL mode, tap any button two (2) times quickly; the power LED will stop flashing.

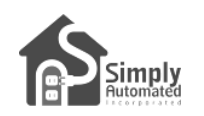

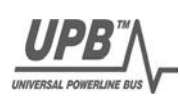

#### **UCQT DEFAULT SETTINGS**

Below are the default settings for the UCQT. To restore the default settings, place the UCQT in SETUP mode, then tap any button 10 times. The indicator will continuously blink RED. Tap any button two times to exit RESET mode.

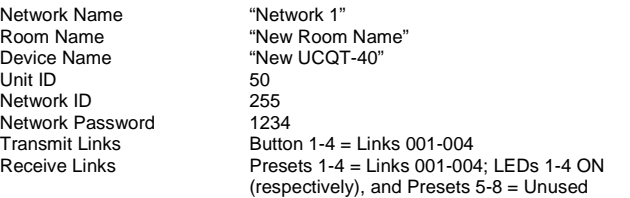

#### **OPERATION**

The default setting for the button mode is 'Super Multi-button'. Unless otherwise configured, button actuators behave as follows:

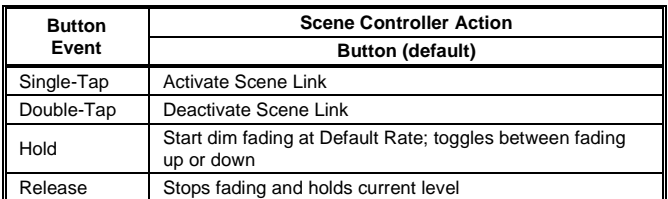

- 1. By linking a UCQT button to a (non-dimming) UPB Receptacle, Appliance Module or Relay Module, the connected load can be turned ON by tapping the button once and OFF by tapping the button twice.
- 2. By linking a UCQT to a (dimming) UPB Switch, Lamp or Fixture Dimmer Module, the connected load can be controlled according to the table above.

Countdown timer functions are available in all Simply Automated UPB products, except model US2-40, UML/A-E and UMI-32. The timer functions are options of the receiving device and can be activated by any scene link or scene link transmitter, like the UCQT-40. Scene links activated by rocker/button taps or another controller can turn ON the load and preset the timer period. The countdown timer automatically turns OFF at the end of the period. The available preset times are: 1 Sec., 5 Sec., 30 Sec., 1 Min., 2 Min., 4 Min., 10 Min., 20 Min., 30 Min., 40 Min., 50 Min., 1 Hr., 2 Hrs. 3 Hrs. and 4 Hrs. The default setting for timer devices is: Timer Off.

#### **STANDARD INSTALLATION**

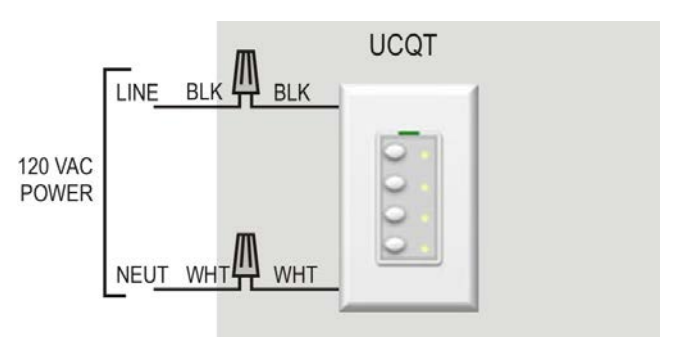

#### **TROUBLESHOOTING**

#### **INSTALLING/CHANGING FACEPLATES**

The UCQT SimplyBrilliant® Scene Controller is designed with a removable button actuator faceplate, making it possible to change color in the field without disconnecting the switch from the wall.

#### **To install a faceplate assembly, do the following:**

- 1. Hold the button faceplate assembly so that the clear plastic light pipe (LED) on the switch fits nicely into the recess on the top of the faceplate.
- 2. Align the four prongs on the side of the faceplate assembly with the four slots on the switch body.
- 3. With equal pressure on the top and bottom of the faceplate, squeeze prongs as you the press it into the switch body. Ensure that all four prongs are fully inserted and latched into the switch body. If all four prongs are not fully latched, the button plungers may not function properly.
- 4. Exercise each button several times to ensure proper seating and operation. If the button doesn't operate properly, remove and re-install the faceplate to check proper seating and operation.

#### **To remove the faceplate assembly to change color, do the following:**

- 1. Remove the wall plate from the switch.<br>2. Using the thumb and index finger pres
- Using the thumb and index finger, press the top two prongs of the button faceplate assembly inward so that they unlatch from the switch body.

This will release the top of the rocker assembly.

3. Press the two lower prongs inward, and pull the faceplate assembly away

and slightly downward from the switch body, moving it away from the clear plastic light pipe.

4. Once the old button faceplate is removed, follow steps 1-4 above for instructions on installing a new button faceplate assembly.

#### **MANUAL SCENE CREATION & MODIFICATION**

Once the UCQT has been initially configured, it is possible to make scene changes without configuration software.

- 1. To create a scene using one of the UCQT actuator buttons, set all scene devices to the desired light levels and then place them in SETUP mode. Tap the scene actuator (e.g. button 1) on the UCQT exactly 7 times to create the scene and store the light levels.
- 2. To add a device to an existing scene, activate the scene by pressing the button, and then set the light level on the device to be added. Place the device to be added in SETUP mode and tap the scene actuator button on the UCQT exactly 7 times to modify the scene.
- 3. To remove a device from an existing scene, place the device to be removed in SETUP mode. Tap the scene actuator on the UCQT exactly 8 times to modify the scene.
- 4. To change light levels on an existing scene, set the levels as desired and tap the scene actuator button on the UCQT exactly 7 times to modify the scene.

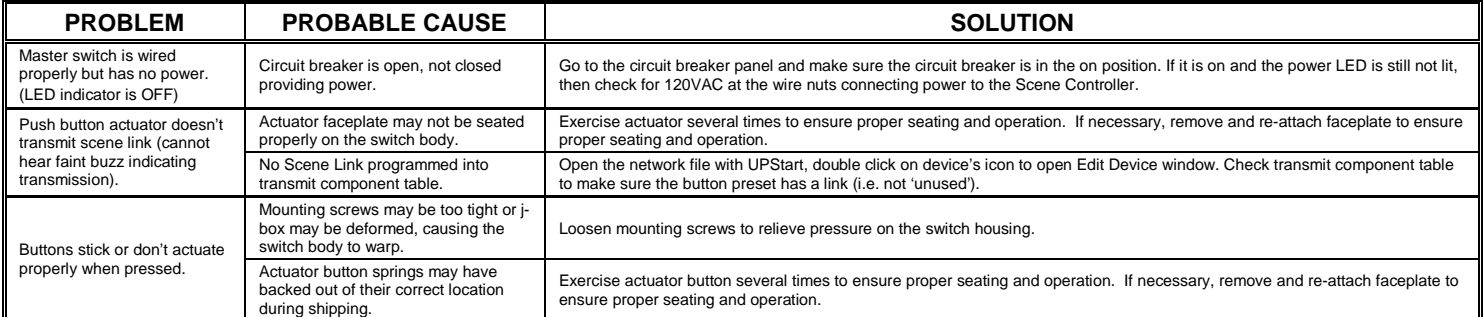

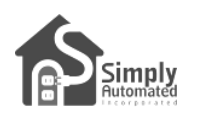

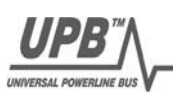